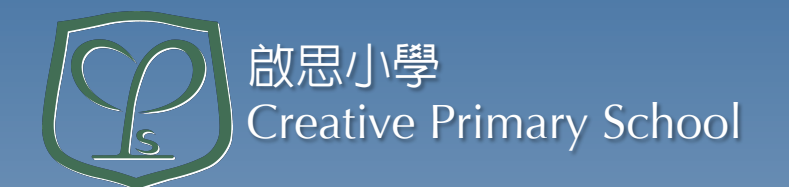

# 下載及安裝 eClass Parent 手機程式

# eClass Parent App 家長手機程式

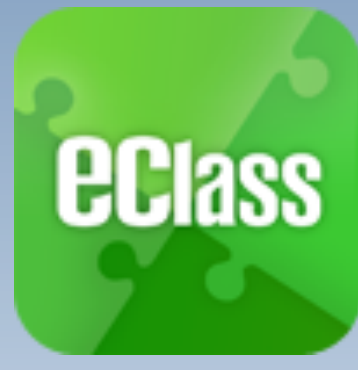

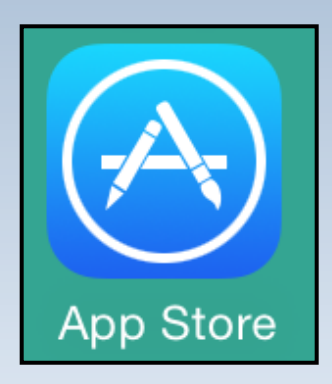

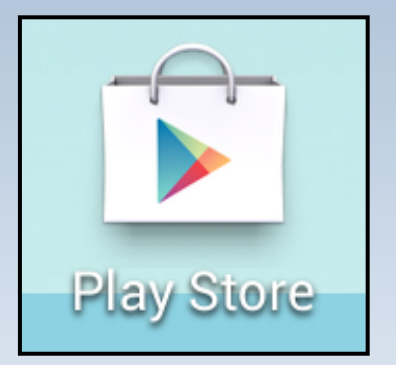

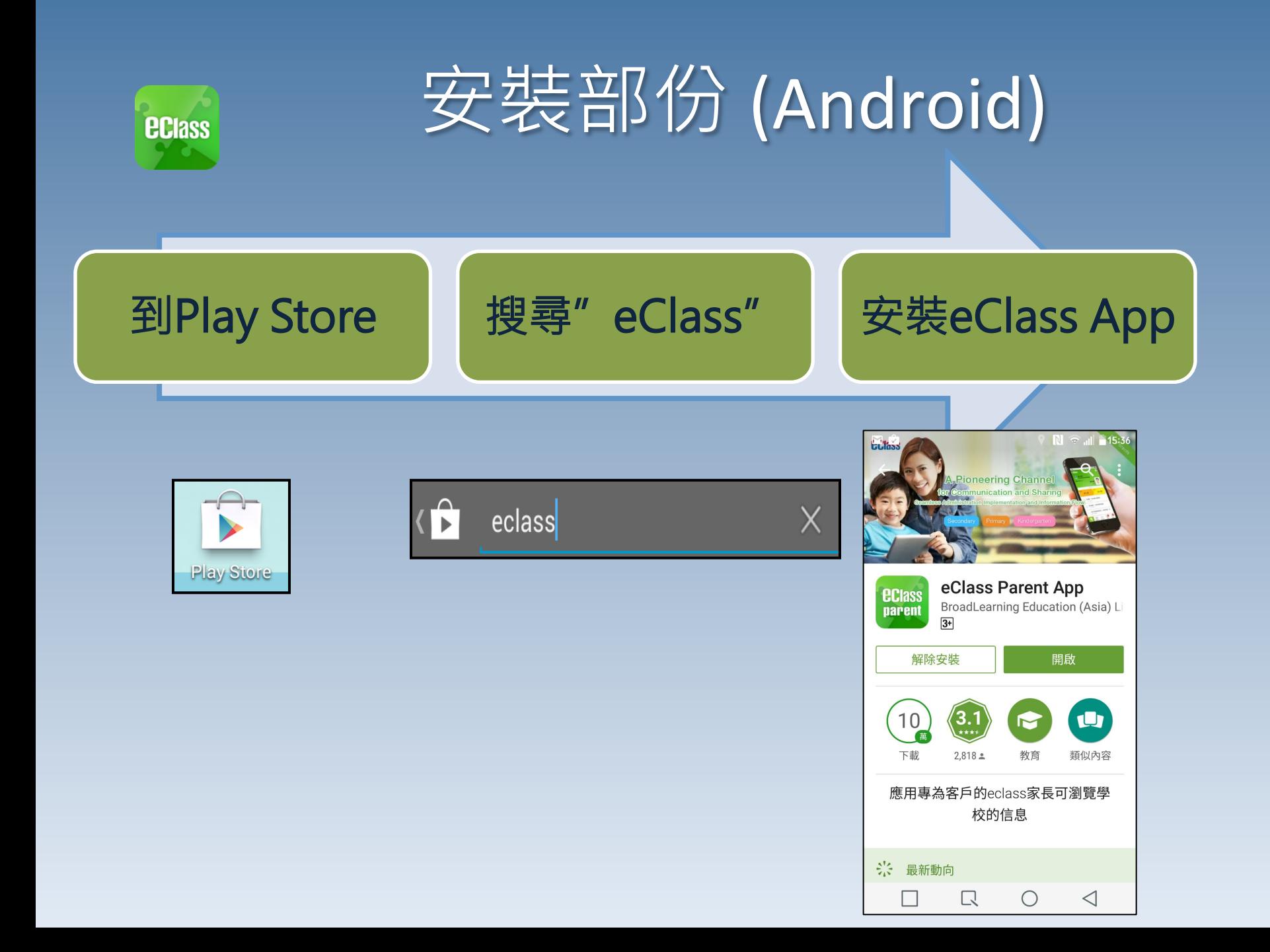

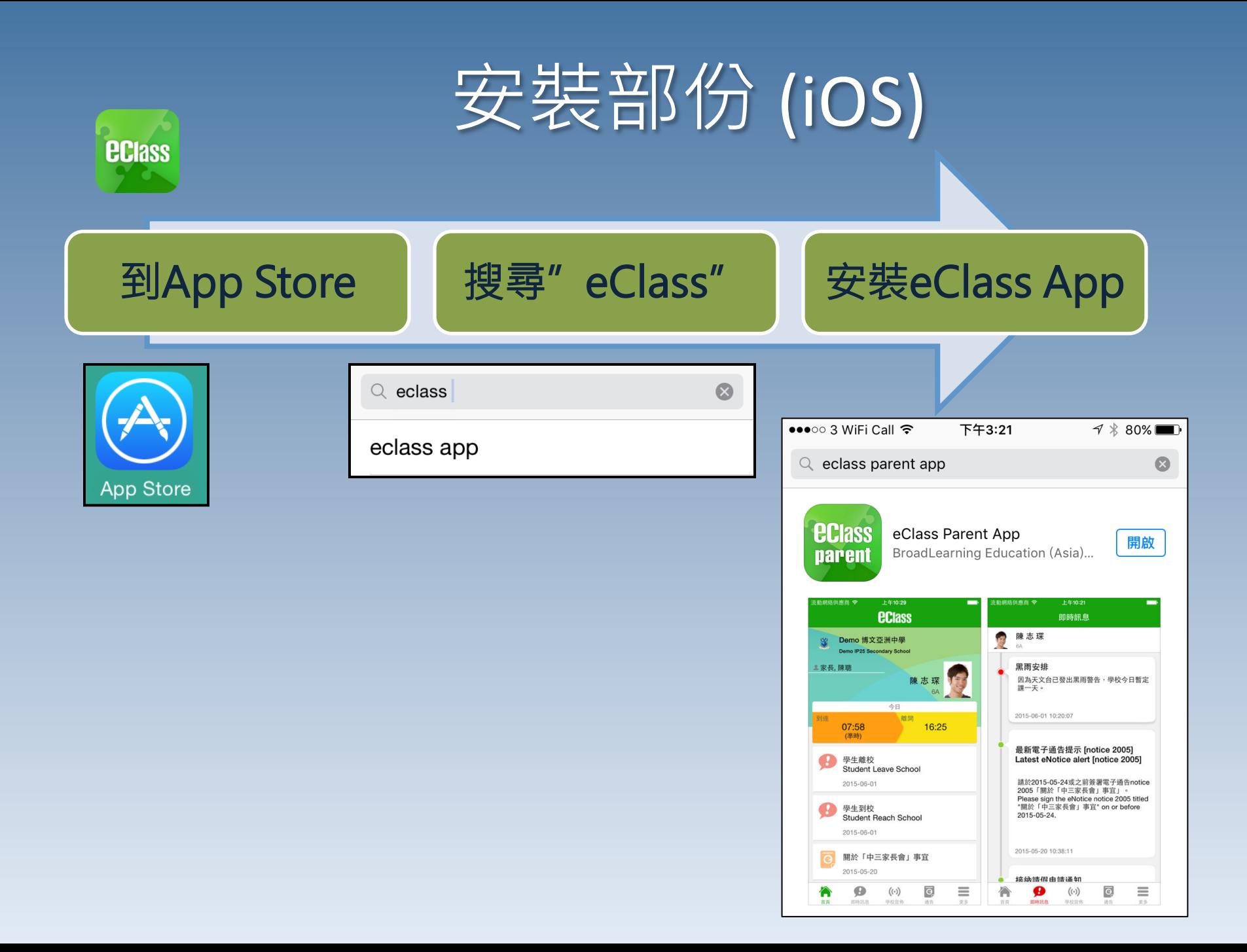

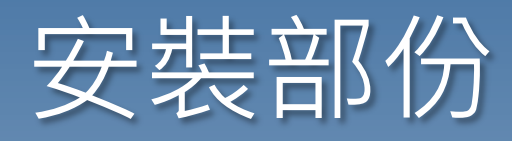

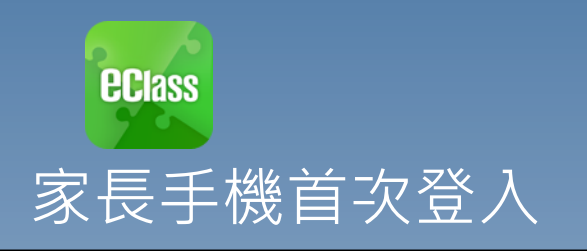

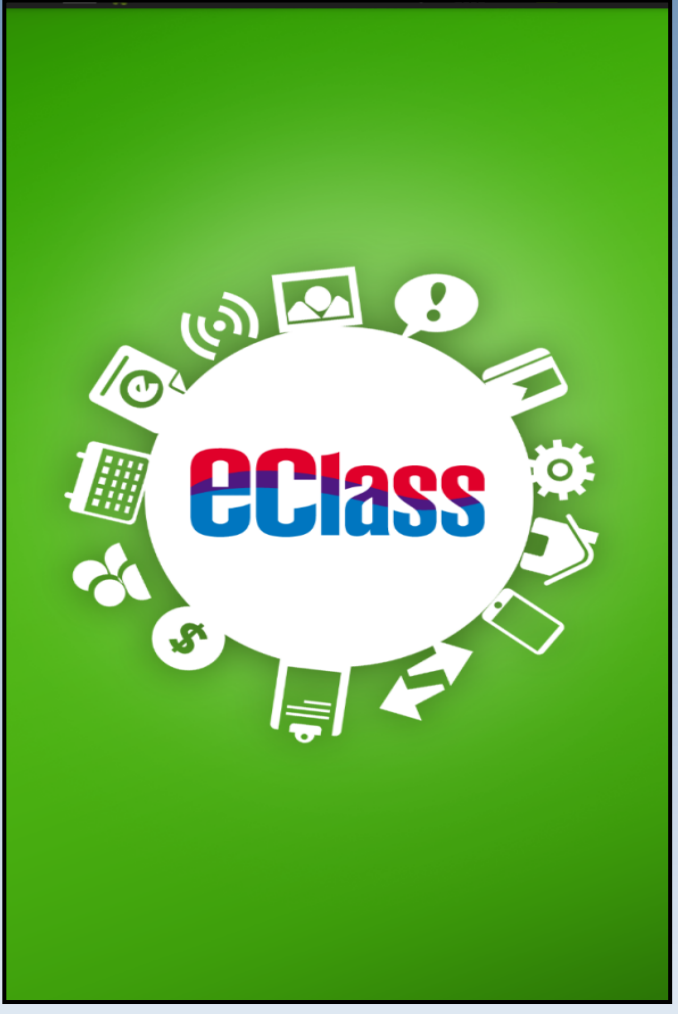

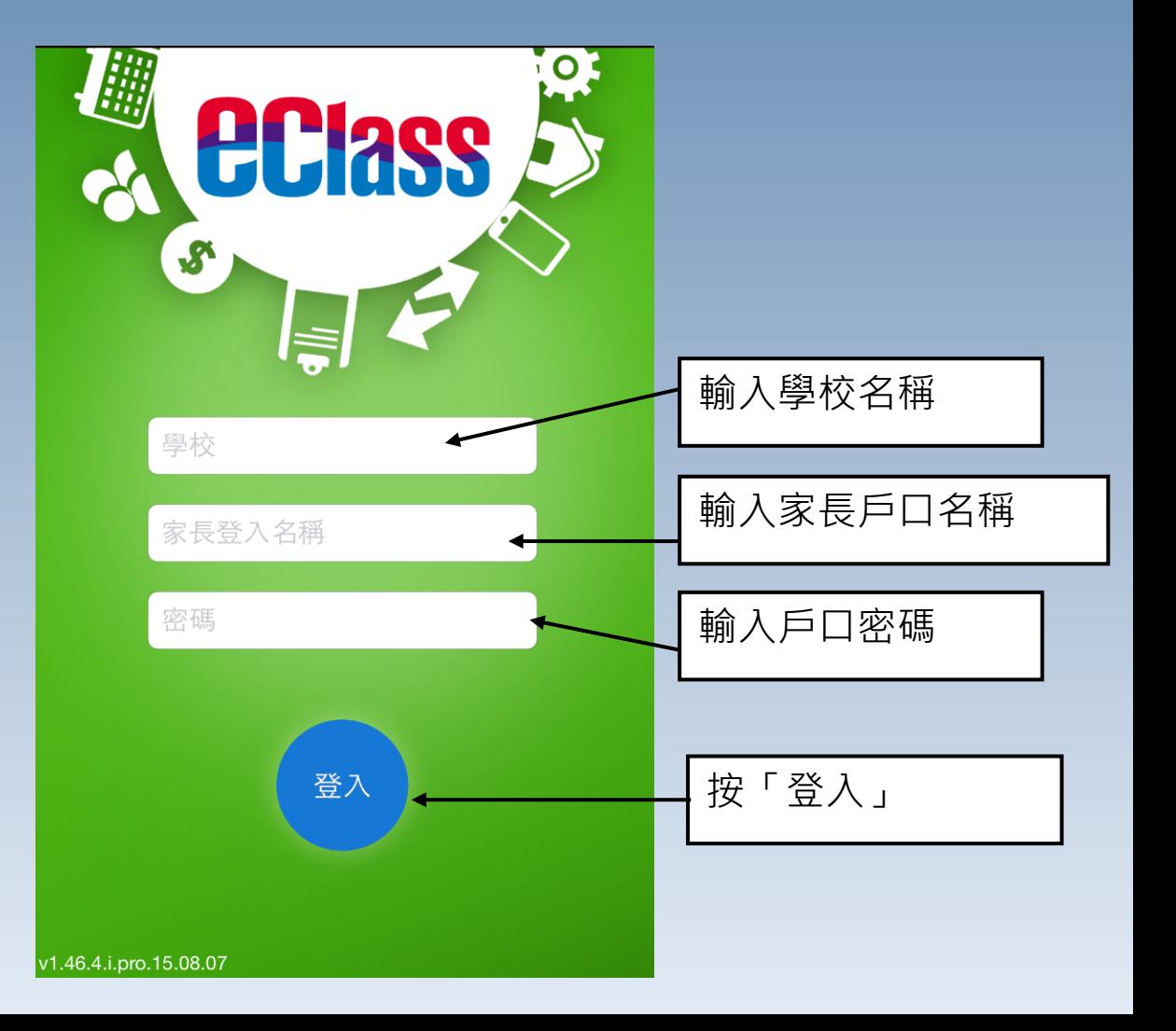

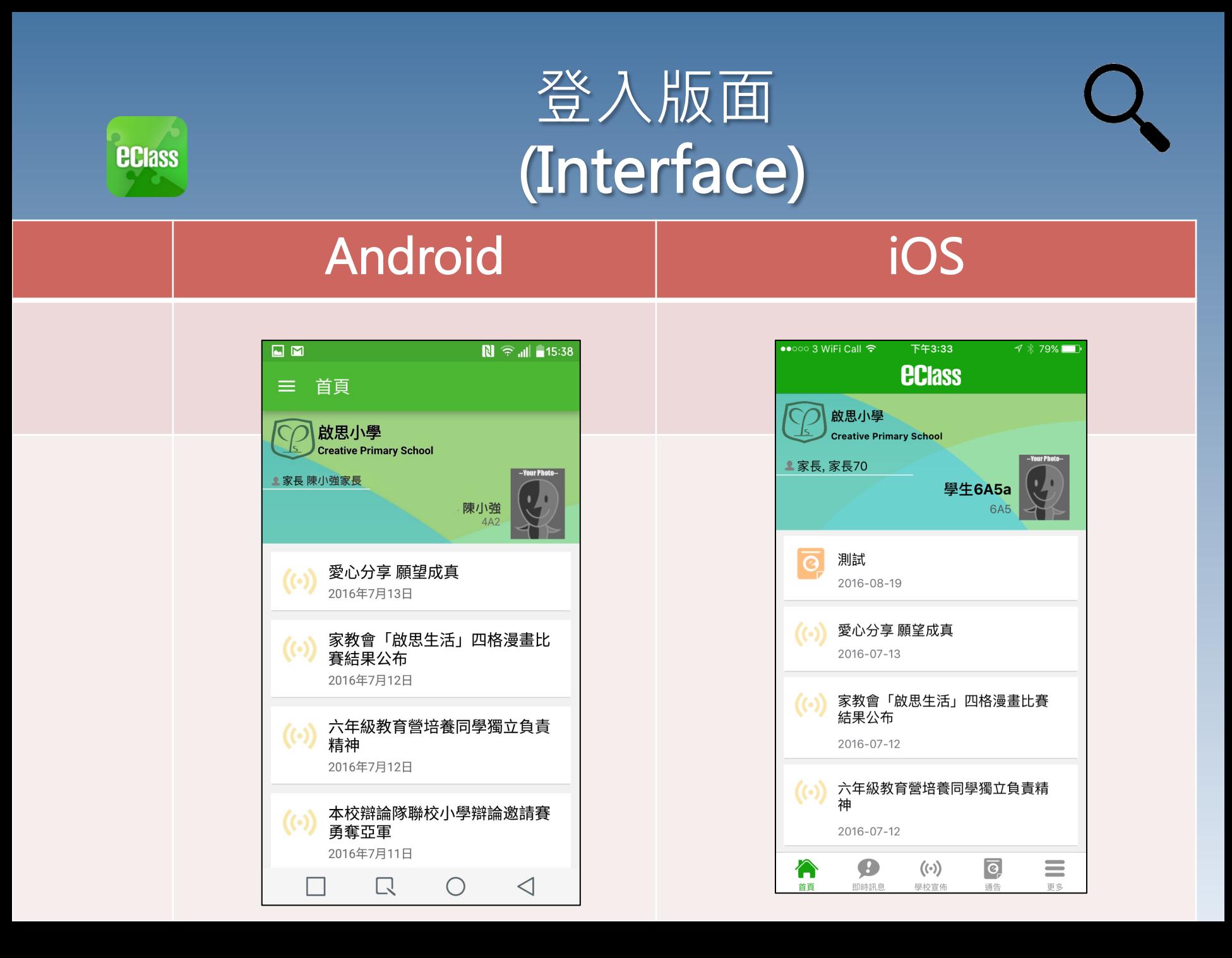

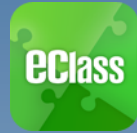

## 即時訊息 (Push Message)

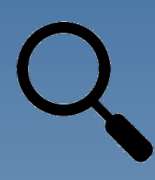

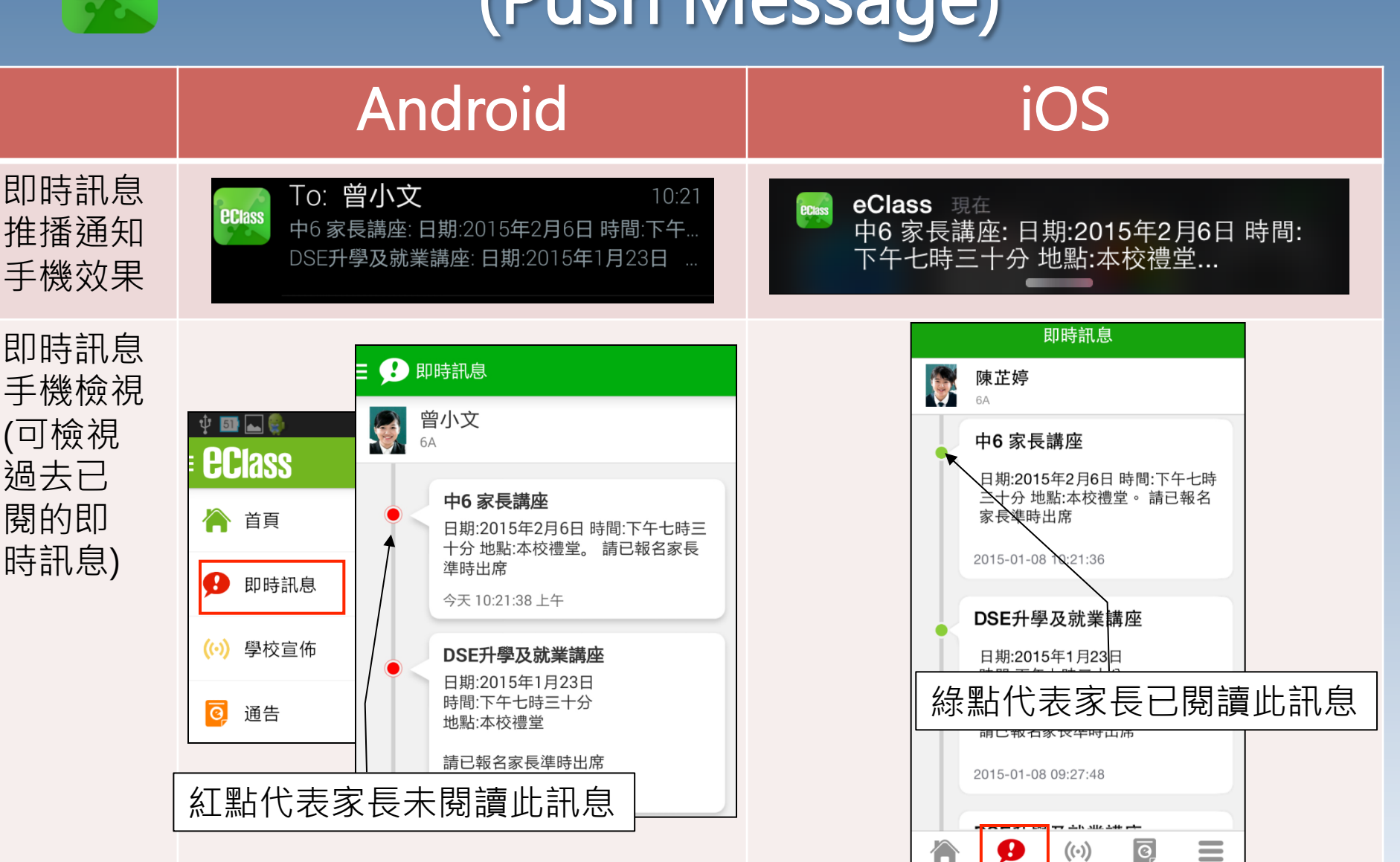

首頁

即時訊息

學校宣佈

通告

更多

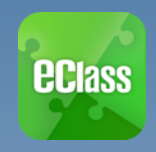

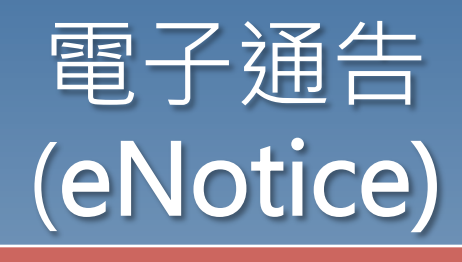

#### **Android**

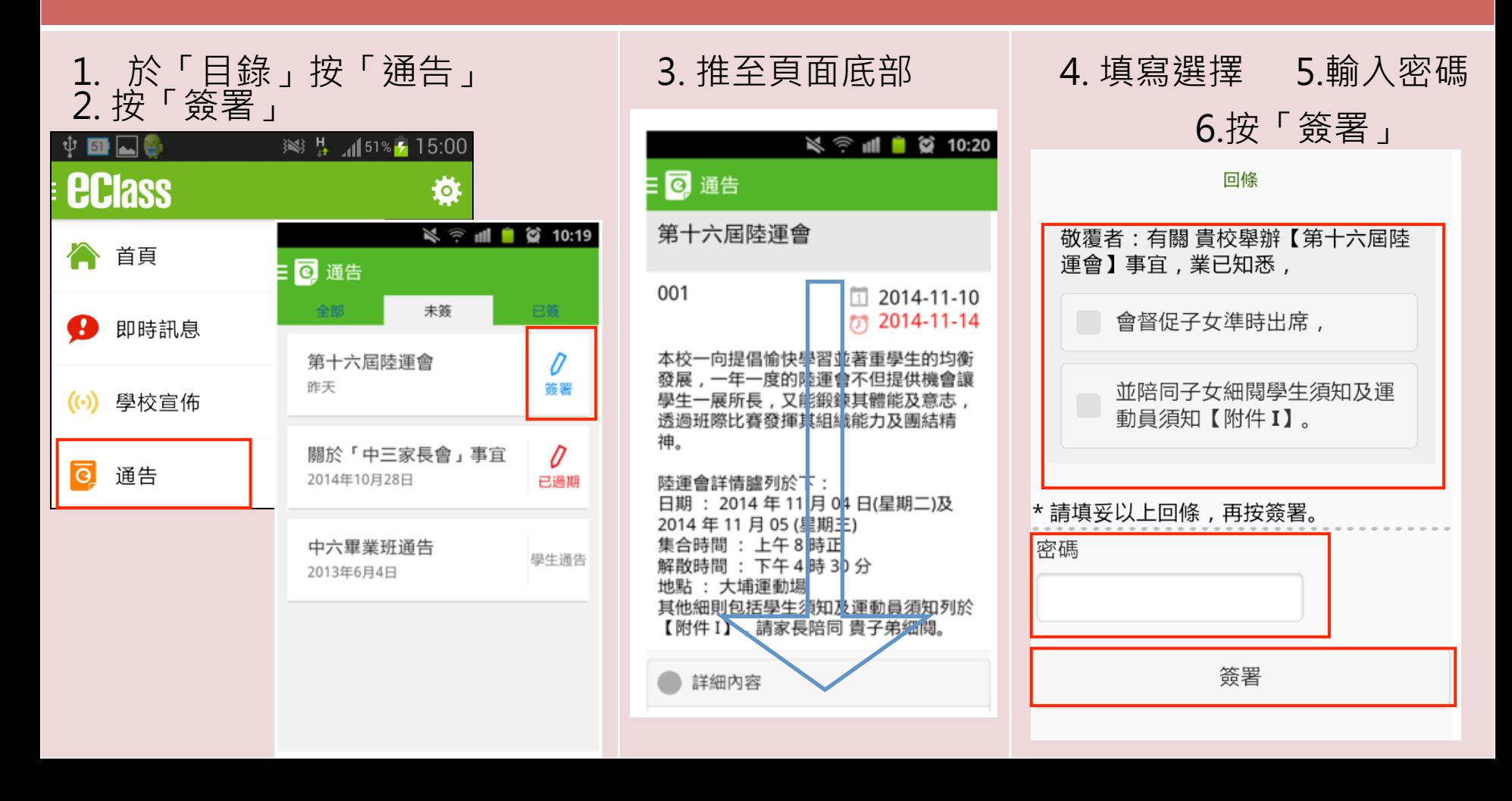

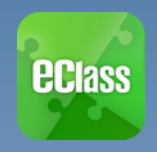

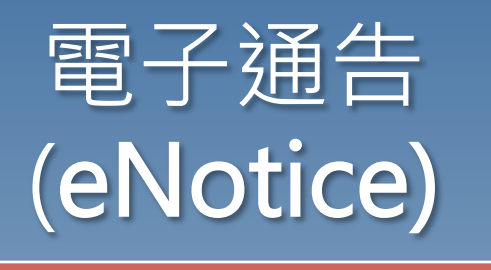

### iOS

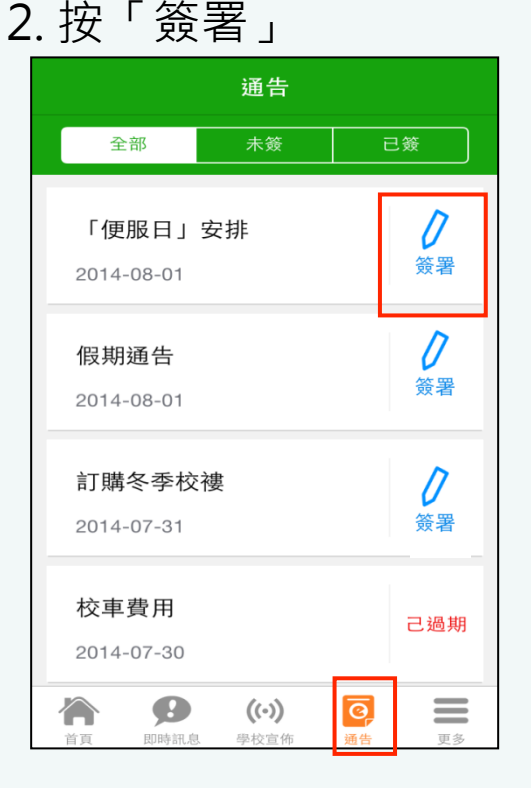

1. 於「目錄」按「通告」

く通告 「便服日」安排 S0235  $12014 - 08 - 01$  $(7)$  2014-08-10 善款用途 : 今年「便服日」所籌得善款,將不 扣除任何開支,全數發捐心益金所資助的「家庭 及兒童福利服務」。 參加辦法 : 1. 將填妥之回條連同善款(捐款數目不限), 於 2014年10月10日(星期五)交回班主任。 2. 可以現金或支票付款, 如以支票付款, 抬頭請 寫「香港交益金」,支票有面請註明不公益金便 服日」及學生之姓名、班別。 注意事項 : 1. 同學所穿之便服須整齊清潔,請勿穿著睡衣、 背心、拖鞋等回校;如當日有體育堂,宜穿著便 於活動之服裝。 2. 有關公益金便服日之詳情,可瀏覽 http://www.commchest.org 3. 如有查詢, 可聯絡本校陳主任(電話:2136 1758)。  $((\cdot))$  $\overline{O}$  $=$ 更多 首頁 即時訊息 學校宣佈 通告

3. 推至頁面底部 イ. 填寫選擇 5.輸入密碼 6. 按「簽署」

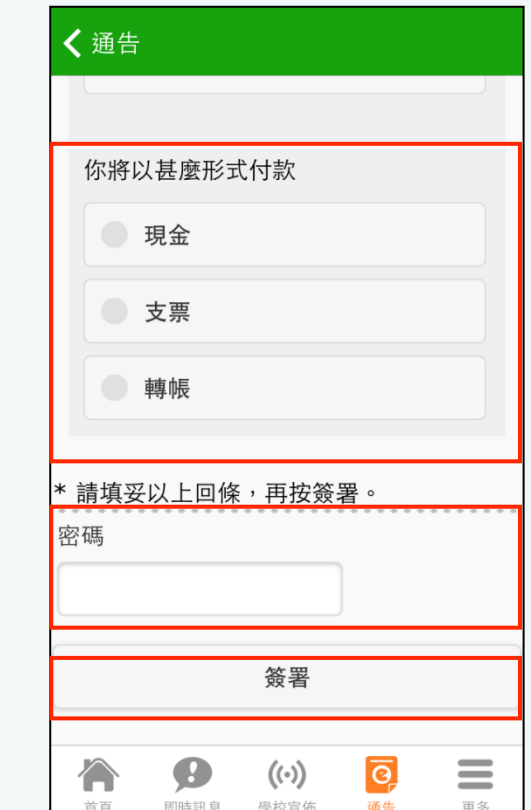

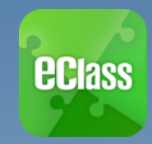

## 校曆表 (SCHOOL CALENDAR)

#### **Android** ios de la contrada de la contrada de la contrada de la contrada de la contrada de la contrada de la contrada d

#### 於「目錄」按「校曆表」,檢視校曆表。 | 按右下方「更多」>「校曆表」,檢視校曆表

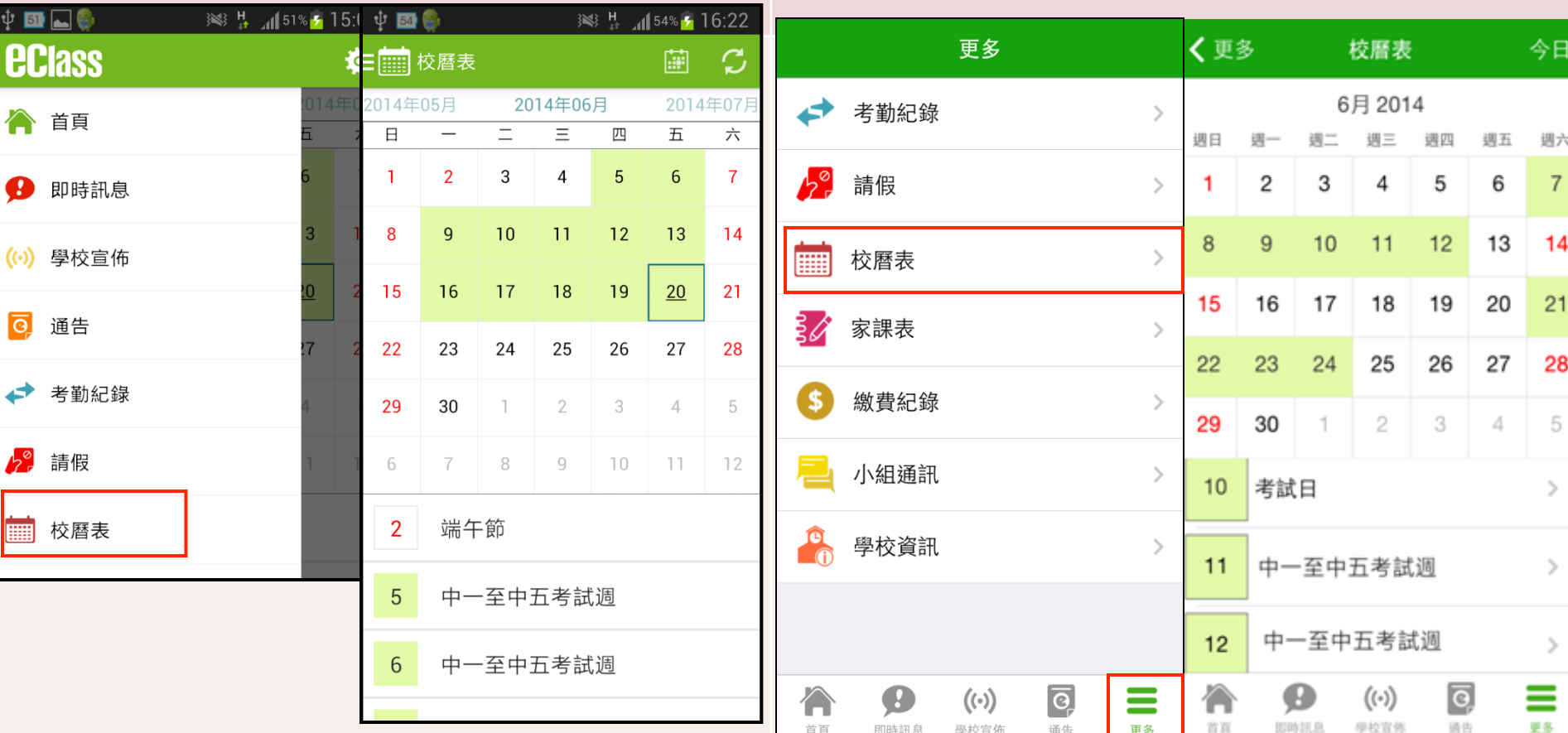

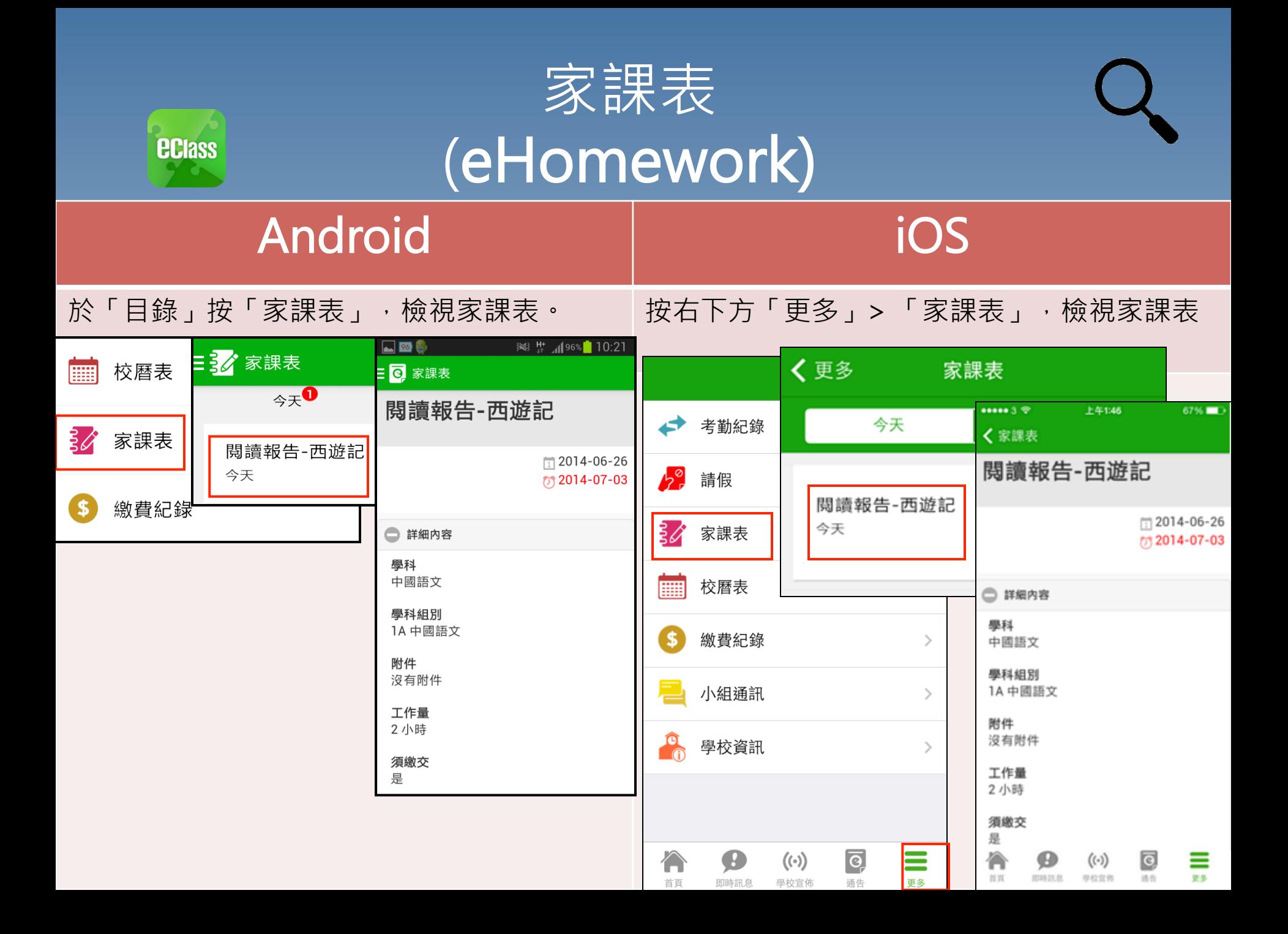

# 完